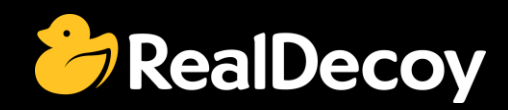

# EndecaCommunity.com

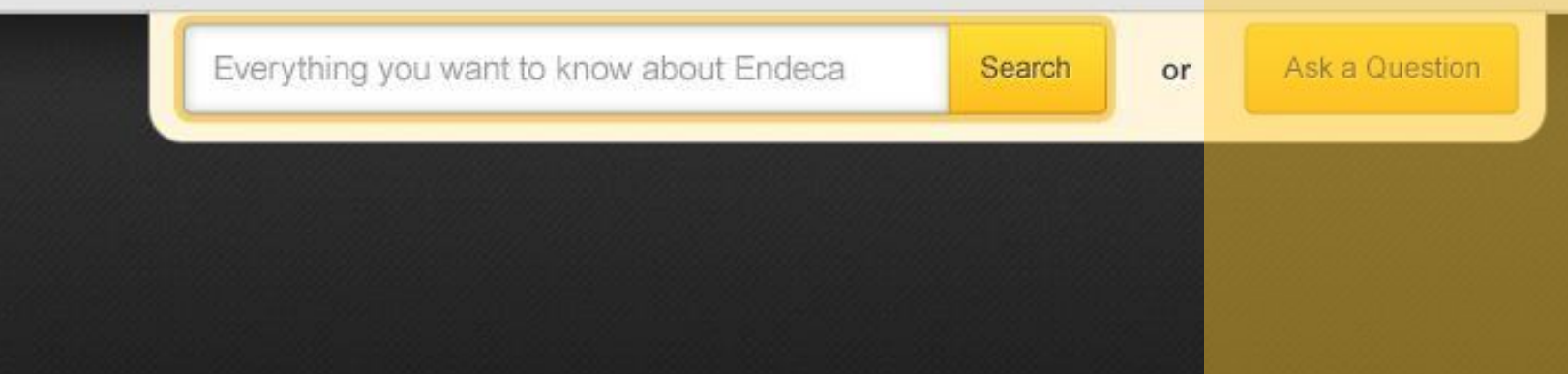

# Endeca Community Solutions

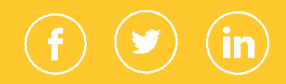

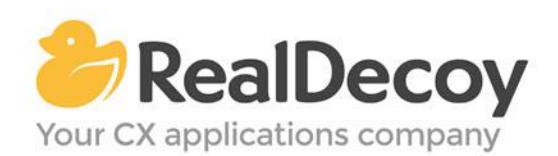

Dear Endeca Community user,

On July 31, 2015 we will be closing EndecaCommunity.com, and asking users to instead take advantage of the collaboration tools and communities now provided by Oracle.

Why are we doing this? Because EndecaCommunity.com has fulfilled its purpose.

We created EndecaCommunity.com to fill a temporary void, to support teams working with Endeca technology in both Commerce and Data Insight capacities. The intention was to provide continuity through the transition period that followed Oracle's acquisition of Endeca, until Oracle had ramped up its own Endeca support community.

Now that Oracle's Endeca communities and formal user groups are well established, it's better for you as an Endeca user to find all the support you need from OAUG Special Interest Group and Oracle sources, rather than split your time having to cross-post to multiple disparate sites to find the answers you need.

We recommend joining the [Endeca Community on LinkedIn](https://www.linkedin.com/grp/home?gid=5070991) or the OAUG Endeca Special [Interest Group.](http://endecasig.oaug.org/index.php?page=Home) More support for Endeca can be found on the Oracle community website at [Technical Questions](https://community.oracle.com/community/oracle-applications/endeca_experience_management/technical_questions) and [Endeca Information Discovery.](https://community.oracle.com/community/business_intelligence/information_discovery/endeca_information_discovery)

On the following pages you will find the most frequently asked questions posted on EndecaCommunity.com and the best solutions as determined by members of the Community.

Thank you for taking advantage of EndecaCommunity.com and for trusting RealDecoy as your Endeca authority.

Sincerely,

Richard Isaac President & CEO, RealDecoy

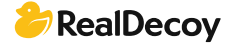

# **Table of Contents**

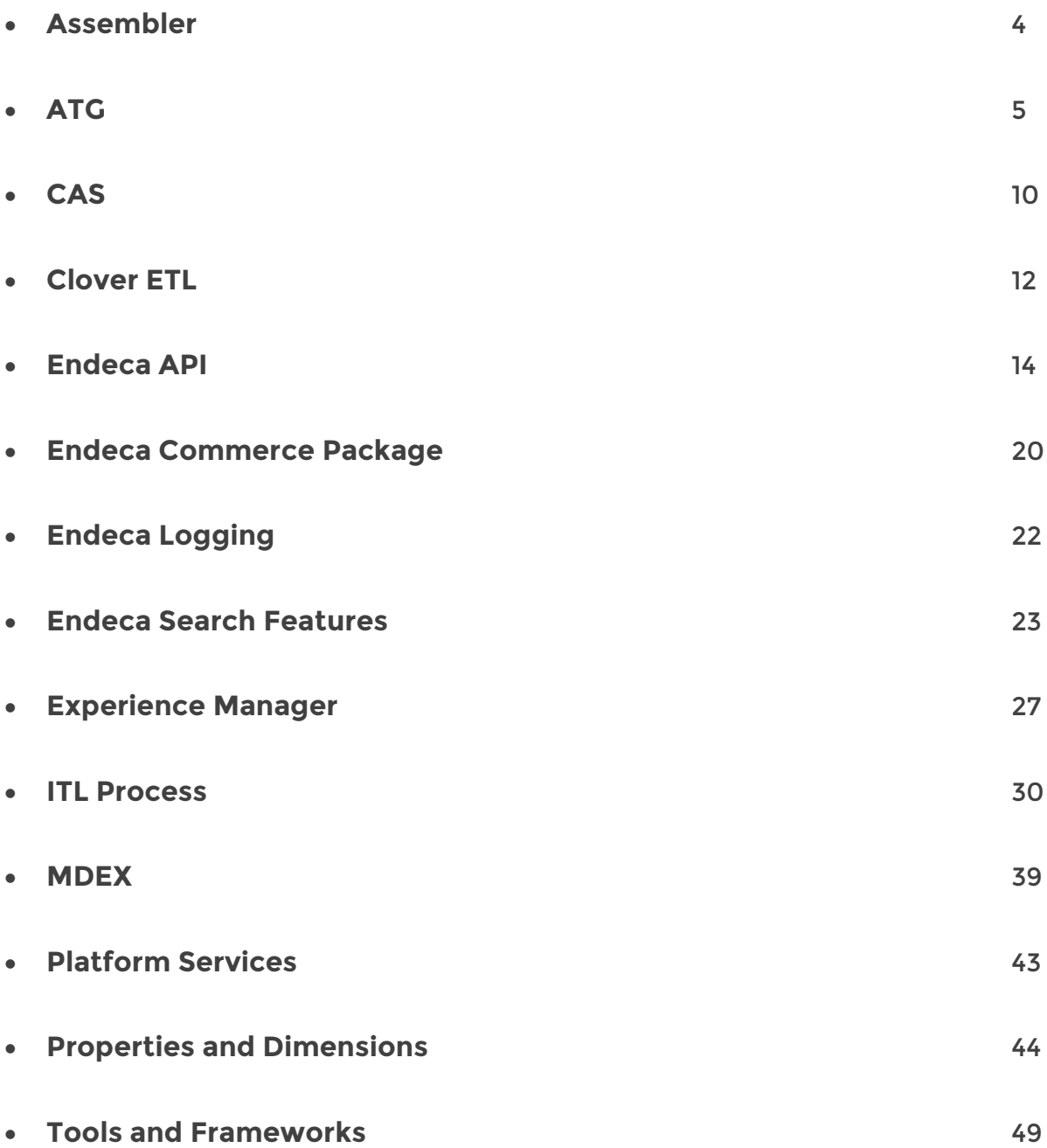

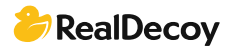

# <span id="page-3-0"></span>Assembler

#### Endeca Magento integration approach

Q: Magento framework is based on the PHP. I am trying to integrate Oracle Endeca with the Magento framework. Here are my questions:

- Is there any OOTB Plug-in available for integrating Endeca with Magento Framework?
- What changes are needed to integrate Endeca and Magento/PHP?

A: You have to build a wrapper between PHP and Endeca Assembler. I would say to use "JSON/XML" format as integration pattern between PHP and Assembler. Refer to ToolsAndFrameworks\_1\11.1.0\reference\discover-service to know how to make assembler as service. The best design would be based on making sure the JSON/XML parsing logic is not impacted due to Template/cartridge changes.

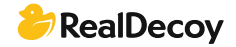

# <span id="page-4-0"></span>ATG

# How do I check which Hot Fix has been installed for the MDEX?

Q: Is there a way that I can check which version of a hot fix has been installed for the MDEX?

I'm working with MDEX 6.1.3 and there are 3 hot fixes that I know about, but I need to know which of those (if any) has been installed so I can replicate the environment on a new server.

A: Execute the dgraph executable with the version flag C:\Oracle\Endeca\Server\2.3.0\endeca-server\dgraph\bin>dgraph.exe --version Oracle Endeca Server version 2.3.0 Endeca dgraph version 7.4.0.637212 Interface specification: READS: 7.4.0e

# Endeca DB query using ATG Endeca integration OOTB

Q: I am currently working on ATG (10.2)/Endeca (3.1.2) integration. I am new to ATG but have experience with Endeca components. Which ATG components are used to determine the query which would be fired to get the catalog data before the forging operation? Also, how this can be customized?

A: The indexing of ATG data and loading it into CAS is up to the ProductCatalogSimpleIndexingAdmin ATG component, it can be found with this URL: /dyn/admin/nucleus/atg/commerce/endeca/index/ProductCatalogSimpleIndexingAdmi n/

Just a quick explanation about most commonly used tasks:

- CategoryToDimensionOutputConfig takes the category hierarchy and produces a dimension "product.category" with dimension values, so it can be possible to obtain a DVAL\_ID by a category id.
- ProductCatalogOutputConfig does the main work it creates records from SKU's and Products
- RepositoryTypeHierarchyExporter exports type hierarchy as a dimensions, so you will have a "product.type" dimension with values of "Clothing" or "Shoes" - as defined in your ProductCatalog

To change the properties and values being loaded from ATG you have two possible ways. One is to modify the definition files (Indexing Output Configuration, IOC) of the components mentioned above - they are XML, quite simple to understand with examples. There are also sections about IOC files in the documentation.

The second is on the Endeca side - it is to use the special .csv filed located under your \$ENDECA\_APP\$/config/api\_input - they're schema.csv, precedence\_rules.csv and dimesion\_values.csv

For example, if you want to create a price range dimension, you should use a "dimension\_values.csv" file.

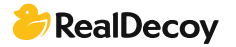

Take a look at the documentation for details: [http://docs.oracle.com/cd/E35319\\_01/Platform.10-](http://docs.oracle.com/cd/E35319_01/Platform.10-2/ATGEndecaIntegrationGuide/html/s0301configuringtheindexingcomponents01.html) [2/ATGEndecaIntegrationGuide/html/s0301configuringtheindexingcomponents01.html](http://docs.oracle.com/cd/E35319_01/Platform.10-2/ATGEndecaIntegrationGuide/html/s0301configuringtheindexingcomponents01.html)

# Invoking Endeca custom cartridge handlers in ATG

Q: We are working on ATG 10.2 + Endeca 3.1.2 framework. We have a requirement where we need to create a custom cartridge using a custom handler. The discover application uses the file assembler-context.xml to map cartridges with its corresponding handlers. How can we achieve the same in the ATG environment? Which components need to be used to configure the newly added handler for the cartridge?

A: Check existing Endeca handlers implementation in ATG DAF (Dynamo Application Framework).

The new component must be registered in /atg/endeca/assembler/NucleusAssemblerFactory with a custom cartridge name. Refer to [http://docs.oracle.com/cd/E35319\\_01/Platform.10-](http://docs.oracle.com/cd/E35319_01/Platform.10-2/ATGEndecaIntegrationGuide/html/s0709queryingtheassembler01.html) [2/ATGEndecaIntegrationGuide/html/s0709queryingtheassembler01.html](http://docs.oracle.com/cd/E35319_01/Platform.10-2/ATGEndecaIntegrationGuide/html/s0709queryingtheassembler01.html)

# Zero records sent from ProductCatalogOutputConfig

**Q:** I am Using ATG-10.2

Phase Component Records Sent Records Failed Status PreIndexing (Duration: 0:00:00)

/atg/commerce/endeca/index/CategoryTreeService COMPLETE (Succeeded) RepositoryExport (Duration: 0:05:09) /atg/commerce/endeca/index/SchemaExporter 101 0 COMPLETE (Succeeded)

/atg/commerce/endeca/index/CategoryToDimensionOutputConfig 1517 0 COMPLETE (Succeeded) /atg/commerce/endeca/index/RepositoryTypeDimensionExporter 47 0 COMPLETE (Succeeded) /atg/commerce/search/ProductCatalogOutputConfig 0 0 COMPLETE (Succeeded) EndecaIndexing (Duration: 0:00:05)

/atg/commerce/endeca/index/EndecaScriptService COMPLETE (Succeeded) I am noticing the bellow logs with BulkLoader. Skipping item bookProduct:146135 because IndexingOutputConfig said shouldn't be included (probably because it is not a repository item group member).

# Error Wed Oct 01 12:50:59 IST 2014 1412148059021

#### /atg/commerce/search/ProductCatalogOutputConfig Cannot generate paged query because cannot get repository item group query.

debug Wed Oct 01 12:42:16 IST 2014 1412147536125

/atg/search/repository/BulkLoader ThreadDispatcher:

runningThreads=2,maxThreads=10,requestQueue=1,numQueued=26090,numProcessed=2 6087

debug Wed Oct 01 12:42:16 IST 2014 1412147536125

/atg/search/repository/BulkLoader ThreadDispatcher:

runningThreads=2,maxThreads=10,requestQueue=0,numQueued=26090,numProcessed=2 6088

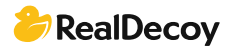

debug Wed Oct 01 12:42:16 IST 2014 1412147536126 /atg/search/repository/BulkLoader ThreadDispatcher: runningThreads=2,maxThreads=10,requestQueue=0,numQueued=26090,numProcessed=2 6089 debug Wed Oct 01 12:42:16 IST 2014 1412147536126 /atg/search/repository/BulkLoader

Skipping item bookProduct:146135 because IndexingOutputConfig said shouldn't be included (probably because it is not a repository item group member). This system was working fine a few days ago without any issues. Does anyone know why this kind of issue happened?

A: You can define a rule to filter out items to be indexed. Rule is there in the component:

'/atg/commerce/search/IndexedItemsGroup.rules' ex: <ruleset><accepts><rule op="isNotNull"><valueof target="computedCatalogs"></rule></accepts><rejects><:rule op="includesItem"><valueof target="ancestorCategories"><rule op="isOneOf"><valueof target="id"><valueof constant="[cat1001, crsNonNavigableProducts]"></rule></rule></rejects></ruleset>

#### Fixed values for the PriceSlider (Values not changing according to the current context)

Q: I am using ATG-10.2 and I am trying to create the navigation with invoke assembler call (to contentCollection'/content/Shared/Guided Navigation') everything goes well, except the price slider. The sliderMin and sliderMax values always have fixed values, even though there are products with higher prices than this range.

Ex: This is how my content item looks like {enabled=true, @type=PriceSlider, name=Price, filterCrumb=com.endeca.infront.cartridge.model.RangeFilterBreadcrumb@d45e275, sliderMax=1500, sliderMin=0, priceProperty=sku.activePrice}

But in this search result, there are products which have prices even beyond \$10,000. I hope that the properties I am accessing are correct (contentItem.sliderMin and contentItem.sliderMax).

Has anyone has seen this before? Any solutions to overcome this issue?

See the image from CRS below.

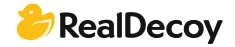

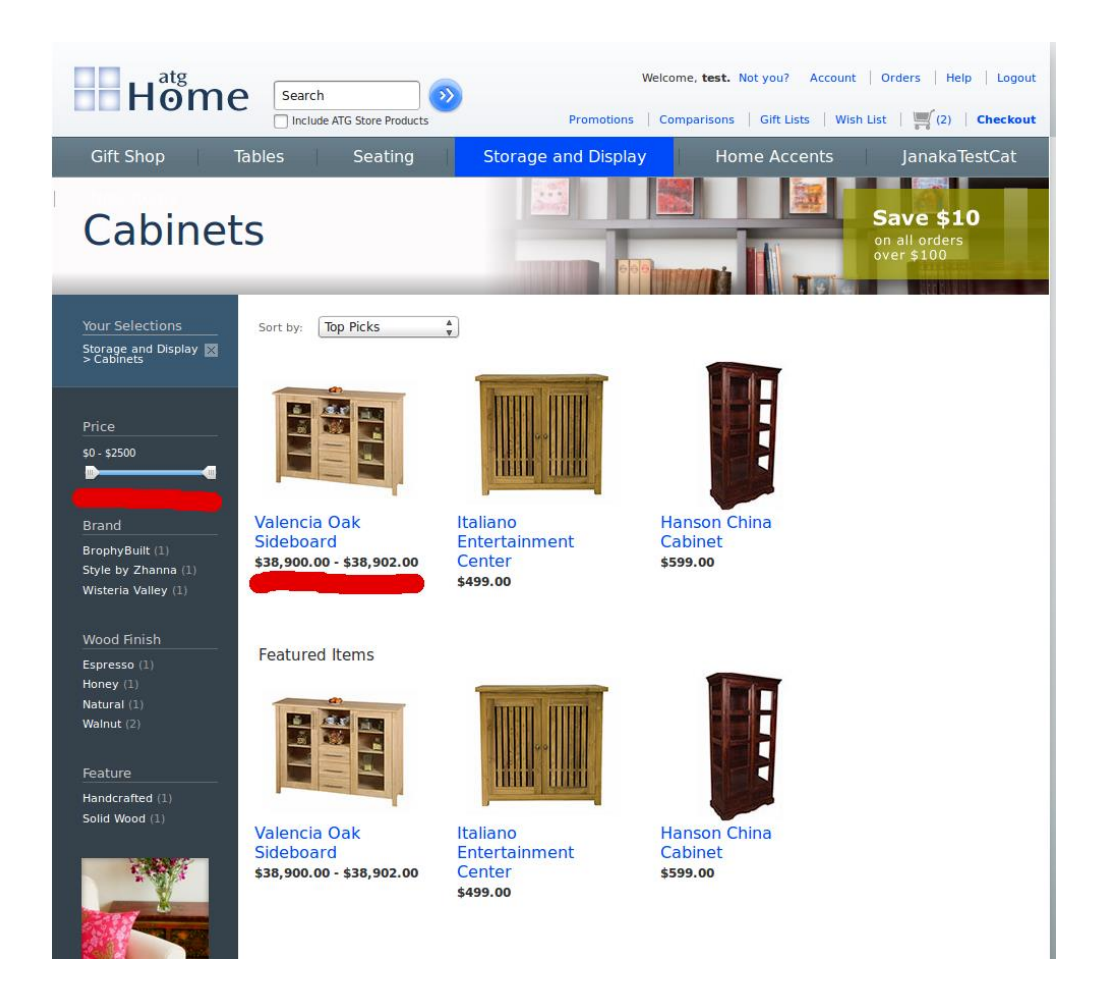

A: I was able to answer my question. In the current (10.2) CRS implementation the price slider min-max values will be taken from the siteConfiguration. That means it is constant for whole site. You can change this with the BCC.

[http://localhost:7003/dyn/admin/nucleus/atg/multisite/SiteRepository/?action=seetmp](http://localhost:7003/dyn/admin/nucleus/atg/multisite/SiteRepository/?action=seetmpl&itemdesc=siteConfiguration#showProperties">http://localhost:7003/dyn/admin/nucleus/atg/multisite/SiteRepository/?action=seetmpl&itemdesc=siteConfiguration) [l&itemdesc=siteConfiguration#showProperties">http://localhost:7003/dyn/admin/n](http://localhost:7003/dyn/admin/nucleus/atg/multisite/SiteRepository/?action=seetmpl&itemdesc=siteConfiguration#showProperties">http://localhost:7003/dyn/admin/nucleus/atg/multisite/SiteRepository/?action=seetmpl&itemdesc=siteConfiguration) [ucleus/atg/multisite/SiteRepository/?action=seetmpl&itemdesc=siteConfiguration#](http://localhost:7003/dyn/admin/nucleus/atg/multisite/SiteRepository/?action=seetmpl&itemdesc=siteConfiguration#showProperties">http://localhost:7003/dyn/admin/nucleus/atg/multisite/SiteRepository/?action=seetmpl&itemdesc=siteConfiguration) [showProperties](http://localhost:7003/dyn/admin/nucleus/atg/multisite/SiteRepository/?action=seetmpl&itemdesc=siteConfiguration#showProperties">http://localhost:7003/dyn/admin/nucleus/atg/multisite/SiteRepository/?action=seetmpl&itemdesc=siteConfiguration)

(Check the priceSliderMaximumValue and priceSliderMinimumValue) But we really wanted to get those values according to the current context so we had to write a custom components to get this done.

# ATG-Endeca Integration Loadbload balancing

Q: I'm using Apache proxy pass to load balance user requests to multiple App servers (weblogic). Our Development has just started and I wanted to know if there is any need for setting up a digraph cluster and multiple mdex engines for load balancing(or creating weblogic cluster and doing load balancing), or would just having a proxy pass load balancer would be enough? We plan to have a hardware load balancer in future.

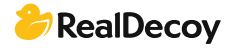

Can anyone direct me to a blog for the steps involved in setting up mdex engines and digraph clusters and doing load balancing in an ATG-Endeca integration environment?

A: If you are just in development you don't need to load balance them. When you are setting up staging/pre-prod/QA then you will need to if you want an accurate performance/load test. And certainly in production you will need them setup correctly (again for performance).

But for development you don't need anything like that.

#### Endeca Assembler error

Q: I am working on the ATG-Endeca Integration, I have configured my application web.xml for Assembler as in the CRS. I have copied all the Templates and cartridges from the CRS, when I hit the pages like

[http://localhost:7003/pages/home">http://localhost:7003/pages/home](http://localhost:7003/pages/home%22%3ehttp:/localhost:7003/pages/home) or through the Invoke assembler it is calling the Dependencies in the CRS ie

\*\*\*\* Error Tue Apr 07 20:43:29 IST 2015 1428419609608 /atg/registry/RepositoryGroups/UserProfiles/ThirtySomethings atg.targeting.rules.RuleException: atg.beans.PropertyNotFoundException: Can't find property named: age in class: atg.userprofiling.Profile. atg/store/Catalog/CatalogNavigation not found Exception

My application should not contain the CRS, since we are developing the project from the scratch.

If I want to configure the Templates through the Experience manager, do I have to create all the Templates from the beginning or reuse the CRS templates and remove the CRS code? Can you suggest the steps through which I can start designing the templates?

A: This exception clearly says that there are some properties (e.g.: age) missing in userprofile.xml, so that it is unable to execute the rule mentioned in ThirtySomethings component, Check that component once.

It is better to reuse the existing template than to create new templates. If you start to create new templates you may lose some required elements in that template and you may lose the entire structure of it. I would recommend you reuse those CRS templates.

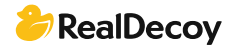

# <span id="page-9-0"></span>CAS

# Problem with recordstore-cmd utility in partial update

Q: I have this line:

"call %CAS\_ROOT%\bin\recordstore-cmd.bat read-baseline -a OfferPruebas -f C:\Endeca\Apps\Discover\test\_data\partial\partial\_data.xml"

in my partial\_update.bat in order to transform my csv input (horizontal comma separated) to xml indexable by the partial update process. But when my csv has a record with the Endeca.Action = "DELETE" the recordstore-cmd utility ignores it and doesn't transform it to xml record.

How is this possible? Any ideas?

A: I'm confused.

The content of the csv is this one for example:

record.id,record.type,offer.sell,offer.skuReposi,offer.list,offer.sale,offer.idShi,offer.amount, offer.idShipp,offer.amoB,offer.idingC,offer.apC,offer.sv,offer.rg,offer.prm,offer.reshed,End eca.Action 12,offer de Manu lanzando prueba fin de

semana,43578,12345678901,999,888,124,7,125,6,126,3,40,1,4,1,UPSERT 13,,,,,,,,,,,,,1,,14,DELETE 14,offer,41090,3452543441877,999,888,166,8,121,462,10564,1,10,1,4,1,UPSERT

Here you mentioned that you are converting csv to xml but when I read following, it looks like you are actually converting CAS record-store to XML.

Call %CAS\_ROOT%\bin\recordstore-cmd.bat read-baseline -a Ofertas2 -f

C:\Endeca\Apps\Discover\test\_data\partial\partial\_offers\_data.xml

As you have UPSERT and DELETE "stuff", I am assuming you are doing the following: using CAS crawl to create CAS record store from your input CSV, and then using above mentioned CAS command to convert it to XML which is then fetched to the pipeline. If so, you need not do this. Once you have created the CAS record store, you can directly fetch it to endeca (partial) pipeline and do the incremental index. Check the following blog for help with this:

[http://themayankbatratechy.blogspot.com/2014/07/endeca-partial-update-with](http://themayankbatratechy.blogspot.com/2014/07/endeca-partial-update-with-cas.html)[cas.html](http://themayankbatratechy.blogspot.com/2014/07/endeca-partial-update-with-cas.html)

#### Exclude text from CAS webcrawl

Q: Is it possible to have an option within CAS to exclude or convert parts of text on a website? For example I want to crawl a question on this website. The webcrawler will then include all text on the page like the ones on the right side in the yellow blocks like "Once you sign in you will be able to subscribe for any updates here" and adds them in Endeca Document\_Text.

But I only want the text from the question and the related answers. So is it possible to exclude/filter/convert the rest of the text out?

A: The short answer is "Yes, you can!

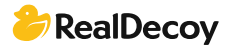

If you look to this website's source HTML, you'll notice that the question is wrapped in a div class="question-body".

That's the portion on the webpage you'll want to extract, so if you look into your XML configuration file you'll find a property named 'document.prune.xpath', where you'll have to insert an xpath expression, like: .//\*[@id='item-right']/div[1]

You're saying that you want the first div after an element with the id 'item-right', which is the parent of the div that you want. Now all the pages crawled will look for that particular div and extract it.

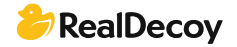

# <span id="page-11-0"></span>Clover ETL

#### CloverETL - CTL2 - Dynamic metadata name

Q: I have the following written in Java for a reformat component (Transformation) where I get a value from the input port and set in the output port (within a for loop):-

dataOut[0].getField(dimensions[a].replace(" ", "\_")).setValue( dimensionValues[a] );

In CTL2 it is normally written in the following format: \$out.0.Color = Blue"; I want to achieve the above written in Java, to CTL2. Does anyone know if it is possible for the Meta-name "Color" for example in \$out.0.Color be written in a format similar to this "\$out.0.stringVariable[0]"?

A: You might be able to use: void setStringValue(reference record, string field, string value); where *field* can be string Variable[0].

See:

[http://doc.cloveretl.com/documentation/UserGuide/index.jsp?topic=/com.cloveretl.gui.](http://doc.cloveretl.com/documentation/UserGuide/index.jsp?topic=/com.cloveretl.gui.docs/docs/field-access-functions-ctl2.html) [docs/docs/field-access-functions-ctl2.html](http://doc.cloveretl.com/documentation/UserGuide/index.jsp?topic=/com.cloveretl.gui.docs/docs/field-access-functions-ctl2.html)

#### .PDF to Clover ETL

Q: How can I load the .pdf file to the Oracle Endeca data in directory? Is only copying the file sufficient or do I have to do something more?

A: Just copying your pdf into a directory accessible by your clover project is sufficient. You can then load your pdf in a number of ways. The ones I've had the most success with is by:

1. Crawling the pdf using the CAS, then using a record store reader to ingest the contents into clover. I'd recommend taking this route.

2. Another way would be to use an external service such as a perl/python/java/another third party tool to convert the pdf to another, more structured format such as delimiter, vertical or XML, which can then be ingested into clover via their respective data readers.

The location of your pdf does not matter so much. What's important is that you have read permission and you are able to reference it when configuring your clover components or the CAS if you choose to crawl the document first.

#### Document Sentiment on 2 separate fields

Q: I currently have a data set which has 3 unstructured data fields. Each of these runs through the Text enrichment and text tagging process. The text tagging process is sent to 3 separate columns and displayed in 3 tag clouds at the dashboard level.

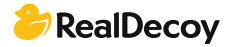

The text enrichment process also works on 3 columns, however it aggregates the Document sentiment into 1 column. Is it possible to have several document sentiment columns which are related to individual columns with the data?

A: I believe that it is possible, and one way to achieve it is placing a Reformat component after the text enrichment process that will parse the aggregated result and write to three new columns.

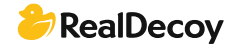

# <span id="page-13-0"></span>Endeca API

#### Create refinable attribute in view

Q: Is it possible to define a calculated attribute (from existing ones) in new view so that it would be refinable?

A: No you can't refine on a calculated attribute. If you do find it valuable, create it as a data point through your ETL.

#### Save attribute parameters defined in Endeca studio

Q: How can I save application settings created in Endeca Studio involving changed attribute names, groups, dimensions, etc? I have not been able to do this with lar export. I need this, because I have similar data I need to read through ETL Integrator (greater number of attributes while all old attribute names are preserved) and I want to apply old settings to them and create the same application in studio without having to build a new application (which takes a lot of time).

A: The reason you cannot export the attribute information is because it does not reside in Studio. All attribute, and collection information if you are using 3.1+, is loaded into the MDEX engine.

What version of OEID are you using?

If you are you using any version 2.3+, they all ship with Oracle Integrator 2.3+ and all have included a component to do exactly what you want.

In Integrator (a.k.a. CloverETL,) open your palette and expand the Discovery tab. There is an Export config component and it will dump all attributes and their associated PDR's from the Endeca server.

This will give you an xml file, which is not easy to manage. I recommend using spreadsheets and reading from those in your ETL graph, formatting them properly, and loading them each time you reload your data. That way you do not have to worry about parsing the xml or worry about losing any attribute settings.

"I need this, because I have similar data I need to read through ETL Integrator (greater number of attributes while all old attribute names are preserved) and I want to apply old settings to them and create the same application in studio without having to build a new application (which takes a lot of time)."

If you already have an existing ETL project, adding new attributes will not destroy the old ones. The Endeca server uses an Add/Replace methodology using the RecordSpec as a primary key (Pre 3.1) and a combination Collection/RecordSpec for the most recent version. So if you add new attributes to an existing "row" in the MDEX, the server simply replaces your old values with the new ones, appending the new Attributes.

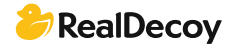

# Error iterating over records from sources

Q: I've added a Perl manipulator to my pipeline and I started getting this error thrown on the java manipulator component reading from it:

"Error iterating over records from sources" The Perl code runs fine so I'm not sure what could be missing here?

A: Closing the loop on this one. When I checked the Forge logs it showed this message:

"Can't search ranges of heterogeneous types. Range contains type: INTEGER Attempt to insert type: STRING"

which lead to the conclusion that there was a dimension with data type STRING while it should have been an INTEGER. Nothing related to the PERL CODE.

# Is there any way to get all processed records in one query?

Q: I have a requirement to fetch out all records processed by mdex for a particular request.

By default Endeca returns 10 records and if we set value using api setNavNumERecs() that particular counts whatever we have set. But is there any way to pull out all records?

A: Try the bulk export feature detailed in the dev guide (chapter 14)

#### The import com.endeca.infront.assembler cannot be resolved

Q: I was getting following error:

"The import com.endeca.infront.assembler cannot be Resolved. The import com.endeca.infront.assembler cannot be resolved"

while trying to access following from Eclipse for a customization purpose.

"import com.endeca.infront.assembler.event.AssemblerEvent; import com.endeca.infront.assembler.event.AssemblerEventAdapter;" How can I solve these issues? What are the jar files I need to put in my lib?

A: You should import endeca assembler-3.1.2.jar. It's part of ToolsAndFramework. Look at ENDECA\_HOME\ToolsAndFrameworks\3.1.2\assembler\lib.

# Why doesn't ENEQuery provide equals() method?

Q: I am currently trying to write an intermediate query cache class to improve performance of an application (which currently doesn't allow any other form of

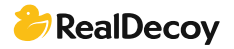

improvement) by not making network Endeca calls if the same query result is already available.

Here's my code snippet (getQueryCache() simply returns nothing but a HashMap&It; ENEQuery, ENEQuery Results>):

```
 // Check whether a cached query is available...
          ENEQueryResults cachedResults = getQueryCache().get(pEneQuery);
          // If cached version is not available, then make an actual back-end Endeca 
call and then put the result into the cache...
          if (null == cachedResults) {
             ENEQueryResults results = pHttpEneConnection.query(pEneQuery);
             // Put the results into cache. 
             getQueryCache().put(pEneQuery, results);
             log.debug("BackEnd Endeca Query Call: " + pEneQuery);
             return results;
         \} else \{ log.debug("Cached Endeca Query Call: " + pEneQuery);
             return cachedResults;
 }
```
But I am always getting null in the cachedResults variable as ENEQuery did NOT override equals() method. Shouldn't the API be taking care of this basic stuff? How about "Effective Java" recommendations?

A: You won't be able to do an equals() between two ENEQueries since like you said that method is not overridden by Endeca. You will have to find some other method of comparing queries, more than likely via the URL parameters.

# Assembler Error: FileNotFound using Guided Search with ATG 10.1.2 (ToolsAndFrameworks 3.1.1)

Q: I'm newcomer in ATG and Endeca Integration but I'm having some problems. : I've installed ATG and Endeca, created Endeca Application and made indexing of my ProductCatalog successfully. Then I try to query index using Assembler API (ATG provide some components). \*btw, I have installed ToolsAndFrameworks with XMNGR. I have some code on jsp:

```
<dsp:importbean bean="/atg/endeca/assembler/droplet/InvokeAssembler"/>
<dsp:droplet name="InvokeAssembler">
   <dsp:param name="includePath" value="/services/guidedsearch"/>
   <dsp:oparam name="output">
         <dsp:getvalueof var="contentItem"
             vartype="com.endeca.infront.assembler.ContentItem"
            param="contentItem" />
    Success
  </dsp:oparam>
   <dsp:oparam name="error">
     Error
  </dsp:oparam>
</dsp:droplet>
```
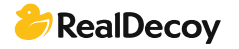

And Assembler returned error: FileNotFound.

\* Error Wed Mar 20 12:10:01 VET 2013 1363797601457 /atg/endeca/assembler/AssemblerTools A problem occurred assembling requested content.

Response from the assembler was {contentUri=/services/assembler/guidedsearch, @type=ContentInclude, @error=FileNotFound}\*

Besides using XPMNGR I have not created any cartridge in it (our customer didn't get license for XPMNGR). I've installed ToolsAndFrameworks without XPMNR, and indexed it all but the error is the same. Should I create a cartridge? And how should I do it without XPMNGR and make a query using ATG Assembler?

A: I resolved my issue: promote content to run.

#### Endeca Commerce 3.1 - Querying the Assembler in ASP.Net

Q: I want to use the Assembler for Endeca 3.1 as a Service in ASP.Net but I can't find any information on how the url should look to return a response in json format. The documentation provided by has only Java samples in it.

A: I personally haven't spent much time with the Assembler but if you're looking for URL format see in the Assembler App Developer Guide

(http://docs.oracle.com/cd/E38679\_01/ToolsAndFrameworks.311/pdf/AsmAppDevGuide .pdf) the following example URLs (from the ref app):

http://localhost:8006/assembler-

authoring/json/services/guidedsearch?Ntt=pink+camera">http://localhost:8006/asse mbler-authoring/json/services/guidedsearch?Ntt=pink+camera http://localhost:8006/assembler-

authoring/json/services/guidedsearch?Ns=product.price|0&Ntt=pink+camera">ht tp://localhost:8006/assembler-

authoring/json/services/guidedsearch?Ns=product.price|0&Ntt=pink+camera http://localhost:8006/assembler-authoring/json/services/recorddetails/Kodak/Slim-Camera-Case/\_/A-2707821">http://localhost:8006/assembler-

authoring/json/services/recorddetails/Kodak/Slim-Camera-Case/\_/A-2707821 There is no .NET library available, and based on presentations made by Oracle there doesn't seem to be any plans to make one for the future. From what I have seen if you have a .NET app you will need to create an Assembler servlet (see chapter 4) and make the necessary calls to it. You can look at the discover-service and discover-serviceauthoring deployment templates for examples.

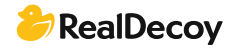

# Setting a default guided navigation state on login

Q: I am working with an OEID application where the stakeholders have requested that when users login the guided navigation state automatically be set to a particular state. In my case I have 'Year' and 'Month' dimensions and would like to have the user's guided navigation portlet state automatically be set to have values matching the current month (e.g. Year=2012,Month=November).

Is there a way to set a default navigation state without creating a custom portlet? Alternatively is there a way to set the query that guided navigation portlet fires via a URL, because I know you can redirect a user to a given URL. With OEC the query can be a part of the URL, but given that OEID Studio is based on Portlets I haven't seen a way to do this.

A: You can add this configuration in your .json file, by setting a default filter.

#### Presentation API VS Assembler API

Q: We have purchased Endeca Guided Search license and now we are evaluating different presentation APIs available. We could do almost all our use-cases using Presentation API. However we would like to evaluate the Assembler API too. Has anyone here completed this task before? Any pointers or documents would be helpful.

A: The assembler API is new for the latest version of Oracle Endeca Commerce Guided Search. In previous versions of Guided Search the Presentation API was one of the ways to communicate with the Endeca Server in order to assemble the content.

#### Assembler

- Java library only
- RESTful API (responses can be returned as XML, JSON or POJO)
- Utilizes presentation API but provides a higher level of abstraction
- Optimization/tuning is done automatically for you
- Appears to be the main direction for Oracle for future releases

#### Presentation API

- Contains library for .NET and Java
- Allows high level tuning/optimization
- Requires a lot of code to fire query
- May be phased out in futuer versions of Guided Search

In terms of documentation the best document I have found is

http://docs.oracle.com/cd/E35827\_01/ToolsAndFrameworks.310/pdf/AsmAppDevGuide. pdf. Keep in mind the Assembler is still pretty new and the documentation may not answer all your questions.

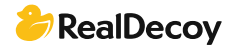

# Is there a 64-bit version of Presentation API for v5.1.4?

Q: A company is looking to upgrade their whole web app server to the MS 64 bit OS using Sql 2008, IIS 7.5 and .NET 4.0. They currently are using Endeca version 5.1.4 and have a .NET web app, which means they are using the .NET presentation API. Does anybody know if there is a 64-bit Presentation API for version 5.1.4?

Given that 5.1.4 was an all-in-one installer (for Windows) and they used the 64-bit version I would have assumed that the Presentation API was also 64-bit, but they are saying that it isn't.

- a) Is there a way to validate whether the Presentation API dlls are 64 bit? Maybe the 32-bit installer was used on the web app server by accident.
- b) Does anyone know where I can get the 64-bit Presentation API dlls?

A: There is no shipping version of the .Net PAPI compiled to 64 bit. PAPI should work with 32/64 bit Windows versions. You can verify the assembly you have by using the corflags.exe utility (ships with windows sdk).

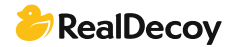

# <span id="page-19-0"></span>Endeca Commerce Package

#### Endeca Guided Search Packaged Services

Q: We have purchased Endeca Guided Search. Now we are trying to evaluate the assembler API.

In the AsmAppDevGuide.pdf we have noticed packaged services like "guidedsearch" and "recorddetails", do these services get deployed along with the Endeca Guided Search installation? Do we have to deploy any other tool or application to get the packaged services up and running? Where can we find assembler-authoring application?

A: If I remember correctly the assembler should be installed as part of the Tools and Frameworks package. If you have the Discover Electronics application deployed using the defaults you should be able to test out the Assembler response by going to: http://<serverip&gt;:8006/assembler/json/services/guidedsearch?Ntt=pink+camera

This will return you a JSON response with search and navigation results, including core Endeca

features such as Guided Navigation and dynamic content. The guidedsearch service is basically a return all service. If you want something more specific you can use

dimensionsearch which will return you the dimension search results. recorddetails will return you all the properties and dimensions of a single specific record.

If the link above doesn't work you can try deploying a new application using the discoverauthoring deployment template which is found in

<install\_folder&gt;\ToolsAndFrameworks\3.1.0\reference\discover-electronics-authoring .

#### Endeca Guided Search and Endeca Commerce

Q: What is the difference between the Oracle Endeca's 2 products - Endeca Guided Search and Endeca Commerce Suite? Seems to be a difference in the MDEX engine version but all the other modules are same. How does one decide on which product to go for?

A: Not sure which products you are referring to. I guess you are referring to Tools and Frameworks installation packages.

The 2 available packages for Tools and Frameworks are:

1. Oracle Endeca Guided Search - contains Rule Manager but not Experience Manager and the Experience Manager Editor SDK.

2. Oracle Endeca Experience Manager - contains Experience Manager and Experience Manager Editor SDK. (This package is a super set of Oracle Endeca Guided Search.)

If we do a quick comparison between Rule Manager and Experience Manager, we can simply say that Experience Manager is a super set of Rule Manager. Rule Manager only supports content spotlighting through the use of the Record Spotlighting cartridge, while Experience Manager gives business users more control to influence the user experience by using various sets of out-of-box cartridges, creating different landing pages based on different templates.

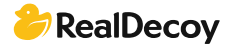

# Does Endeca 3.1.2 support iPhone?

Q: I am using ATG 10.2 and Endeca 3.1.2 application. My application is able to open with iPad but not with IPhone. Does Endeca 3.1.2 support iPhone?

#### A: Please check

atg/endeca/assembler/cartridge/renderer/SelectorReplacementValueProducer. There was an OTB mapping for property browserTypeToSelectorName for iOSMOBILE to MOBILE.

# How to learn Oracle Endeca programming from scratch?

Q: Can anyone please tell me how to learn Endeca programming from scratch?

A: Please refer to [https://docs.oracle.com/cd/E55323\\_01/Common.111/pdf/EndecaConceptsGuide.pdf](https://docs.oracle.com/cd/E55323_01/Common.111/pdf/EndecaConceptsGuide.pdf) for a basic understanding of Endeca.

Please make sure that there are two APIs available with Endeca: 1) Content Assembler API 2) Presentation API

To start with Presentation API use [https://docs.oracle.com/cd/E35825\\_02/PresentationAPI.630/apidoc/javadoc/navigatio](https://docs.oracle.com/cd/E35825_02/PresentationAPI.630/apidoc/javadoc/navigation/index.html) [n/index.html](https://docs.oracle.com/cd/E35825_02/PresentationAPI.630/apidoc/javadoc/navigation/index.html)

[https://docs.oracle.com/cd/E28910\\_01/MDEX.622/pdf/BasicDevGuide.pdf](https://docs.oracle.com/cd/E28910_01/MDEX.622/pdf/BasicDevGuide.pdf)

To start With Assembler API use: [https://docs.oracle.com/cd/E55326\\_02/ToolsAndFrameworks.111/pdf/AsmAppDevGuide](https://docs.oracle.com/cd/E55326_02/ToolsAndFrameworks.111/pdf/AsmAppDevGuide.pdf) [.pdf](https://docs.oracle.com/cd/E55326_02/ToolsAndFrameworks.111/pdf/AsmAppDevGuide.pdf)

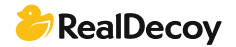

# <span id="page-21-0"></span>Endeca Logging

# Log Server and Report Generation

Q: I am trying to generate Endeca out of the box reports but when I execute report generation scripts the reports are empty. Checking documentation I saw that I need to use a Logging API. Can anyone help me on this? I don't know where or how to use that API.

A: Here is the link to report generation guide. You will get related material in this guide:

http://docs.oracle.com/cd/E28911\_01/PlatformServices.612/pdf/LogServerReportGen.pd f

Below is the high level log generation code (steps).

- 1. Create a connection to log server. LogConnection connection = new LogConnection(LogServerHost, LogServerPort);
- 2. Create log entry.

 LogEntry entry = new LogEntry(); 3. Add the log parameters to above created log entry entry.putString("SEARCH\_KEY","all"); entry.putString("SEARCH\_MODE","matchpartial"); entry.putString("SEARCH\_TERMS","Roque"); entry.putString("NUM\_RECORDS","0"); 4. Write the log entry into log file. connection.log(entry);

Now use the report generator to generate the report. Note: For this you need to have endeca\_logging.jar in classpath.

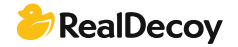

# <span id="page-22-0"></span>Endeca Search Features

#### Endeca Phrases not working

Q: I am currently working on Endeca 6.2.2. In the case of automatic phrasing, I have added an entry in the AppConfig.xml to take the phrases from Workbench.

<property name="webStudioMaintainedFile4" value="phrases.xml"/> Upon adding phrases in the workbench, the phrases xml is not being updated in the pipeline even after performing the baseline update. I tried using the other approach to import phrases using the developer studio. This is updating the phrases xml in the pipeline. But the search is not working as expected after baseline update. Suppose if red white wine is added as a phrase entry, the search for red white wine is giving results whereas the search for "red white wine" is not giving any results. Spelling correction and 'Did you mean' are working as expected.

Please let me know in case I missed any configuration settings.

Also please let me know if phrases testing can be verified using the Endeca JSP Reference Implementation while performing search under any match mode.

A: I was able to solve this issue. Just to summarize with my findings:

Case 1: Added Phrase does not exist in any of the Endeca records. Initially I was giving some phrases which do not exist in any of the records. Since these phrases do not exist, Endeca search tries to break these words and get results instead of displaying "no results found".

So in this case even adding the parameters Ntpc=1 & Ntpr=1 does not matter. The results vary depending on the match modes used.

Case 2: Added phrase exists in the Endeca records. In this case I have added the phrase which does exist in some of the Endeca records and have seen that Endeca does consider the phrase and retrieve the results. For Endeca to consider the phrase we need to add the parameters Ntpc=1 & Ntpr=1. The result is same even with different match modes.

#### Wildcard search in Russian, or OLT and wildcard search?

Q: We have Russian customers. Per the manuals, Endeca uses Oracle Language Technology (OLT) analysis as the default for Russian, but it doesn't support wildcard search. Also, type ahead is working through wildcard. How do I resolve it? How can I switch into Latin-1 (I think I will find static dictionaries in Russian)? Has anyone had such a problem with another language?

A: As per my investigation, an issue existed with the wild-carding for Dimension search with OLT. For implementing wildcard search you should create a separate index for it. MDEX version - 6.4.0

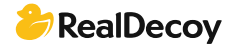

# How to get thesaurus list in classic Endeca with PageBuilder

Q: In OEC 3.x, I am able to query thesaurus entries and view all items in the list using the following soapUI request:

```
<soap:Envelope xmlns:soap=http://schemas.xmlsoap.org/soap/envelope/>
<soap:Header/>
<soap:Body>
 <config-service:configTransaction xmlns:config-
service=http://www.endeca.com/MDEX/config/services/config/2011>
  <config-service:getConfigDocuments> 
  <mdex:configDocumentName 
xmlns:mdex="http://www.endeca.com/XQuery/mdex/2008">thesaurus</mdex:
configDocumentName>
  <config-service:getConfigDocuments>
  <config-service:configTransaction>
</soap:Body>
 </soap:Envelope>
```
Is there a way to perform this request or something similar to retrieve the thesaurus entries in classic Endeca with PageBuilder?

A: Using the emgr update script you are able to retrieve all web studio configurations, including thesaurus entries. You need to pass get\_ ws\_ settings as argument for the parameter --action

The sample query would look like:

<pre><code>emgr\_ update --action get\_ ws\_ settings --host &lt;hostname&gt; --prefix <prefix&qt; --dir &lt;directory&qt; --app\_name &lt;application name&qt;

</code></pre>

In the directory specified, an xml file called < prefix &gt; the saurus.xml will be created with the extracted entries.

#### Programmatically disabling autocorrect

Q: I am using Mdex 6.2.0.

Dgraph received these parameters: <arg>--spl</arg> <arg>--dym</arg> I need to perform a request without any word correction. I tried to set NavigationCommand.AlternativePhrasingMode to Disabled but it was not successful. Is there a way to do this?

A: Auto-correct is configured using a Dgraph flag and thus cannot be disabled programmatically. However, you can tell when auto-correction is done and handle the scenario accordingly. Here is a snippet for displaying an auto-corrected search term:

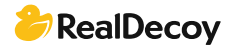

```
// Get the Dictionary of ESearchReport objects
IDictionary recSrchRpts = nav.ESearchReports;
// Get the user's search key
String searchKey = Request.QueryString["Ntk"];
if (searchKey != null) {
   if (recSrchRpts.Contains(searchKey)) {
     // Get the first Search Report object
     IDictionaryEnumerator ide = recSrchRpts.GetEnumerator();
     ide.MoveNext();
     ESearchReport searchReport = (ESearchReport)ide.Value;
     // Get the List of auto-correct objects
     IList autoCorrectList = searchReport.AutoSuggestions;
     // If the list contains Auto Suggestion objects,
     // print the value of the first corrected term
     if (autoCorrectList.Count > 0) {
       // Get the Auto Suggestion object
       ESearchAutoSuggestion autoSug = (ESearchAutoSuggestion)autoCorrectList[0];
      // Display autocorrect message
      %> Corrected to <%= autoSug.Terms %&gt;
     }
   }
}
```
The "searchReport.AutoSuggestions" property is what you'd be interested in.

# Beyond synonyms

Q: Assume my index has only two records, and each of the record has one field called 'title'. The values for title are 'cougar town' and 'cougartown' respectively. In my search term, I want to use either 'cougar town' or 'cougartown' and I expect both records to be returned. For this particular example, synonyms will solve it. But what if there are thousands of terms like this (eg, 'cougar town' and 'cougartown', the only difference is that one with space and the other does not), I don't want to have to create thousands of synonyms. Is there a more elegant approach to deal with this problem?

A: You don't want to do this at query time, you want to fix this in your etl. It actually sounds like you need to do some data cleansing.

My first recommendation is clean the data in the source system. My next suggestion is create a new property or dimension "corrected/suggested title". Then pull the entire list of titles into a tool like "open refine" (formerly google refine) or some tool that has a feature for word distance [http://en.m.wikipedia.org/wiki/Levenshtein\\_distance](http://en.m.wikipedia.org/wiki/Levenshtein_distance) (cloverETL has one). This will enable you to map dirty titles to clean titles. After you have created a cleaned list (that has mappings to dirty titles), join the clean titles to each record. You will get some false positives but certainly if you get it right 80% of the time you are doing well.

I do not in any way suggest you create a synonym file with that many entries. Your mdex will not perform as well as when it has a smaller synonym file.

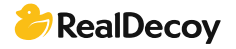

My main points: don't use synonyms, clean the data in the source system, don't do it at query time, if you have to, do it in etl, don't write it yourself, make a new field leave the dirty field intact.

#### Precedence Rules in Endeca

Q: Please let me know the advantages of using precedence rules in Endeca with the help of some business use cases. While using Endeca Experience Manager, I feel that precedence functionality can be controlled by cartridges.

A: Yes, precedence rules can be 'done' by cartridges. Precedence rules pre-date guided nav cartridges and is really nice in setting up a global set of rules (when to show, what dimensions.) You could create the same thing in Experience Manager but it would be a lot more work. They do the same thing. I'd say Experience Manager is more flexible, at the cost of being more labor intensive (you must configure a template for each navigation you wish to hide/show). Precedence rules are less flexible at the cost of being less labor intensive (make a central change that effects how all dimensions are displayed).

# Endeca Auto Suggestion

Q: I want to reconfigure my auto suggest feature such that for each user the most frequently searched item would appear on the top of the list rather than just according to the relevance ranking algorithm. In other words, 3-5 frequently searched items should appear on the list first and then according to the ranking algorithm.

A: I suggest you to limit 'Frequent words' dimension values, because if this is going to be increased in the future, you will face performance issues in dimension search.

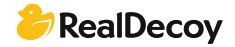

# <span id="page-26-0"></span>Experience Manager

#### Using content collections on Detail pages

Q: We want to use content collection for our detail page to differentiate the detail pages for products in different categories. Can we use "Location" parameter in EM to achieve this? Does the record / aggregated record request provide location parameters to workbench?

A: You are correct. Define a content collection to handle category specific/skul type pages.

For rendering use Invoke assembler.

#### Media Banner not working

Q: I am trying to add a media banner on a page. First I've added the image into media folder and I executed the set media.bat script to add the image to the repository. Then I added a media banner to the main content and I added the url of the image (previously tested) but when I preview the page the image doesn't show up. It's an empty page. What's happening or what step did I miss? I am using Endeca Commerce 3.1.2 integrated with ATG 10.2

A: Check the jsp file associated to your cartridge. I think the rendering is not provided for this cartridge in your VM.

# Copying Experience Manager configuration to another Endeca App

Q: I'm in a situation where I need to support multiple simultaneous Endeca apps, but I'd like to only do the Experience Manager configuration (layouts) once. Is there a way I could copy over the entire Experience Manager configuration from one app to another? Assume that all the accompanying DVal IDs are the same in both apps. Any other suggestions are welcome, but I'd like to simply copy some XML files from one app to another.

A: To close the loop on this, you can export the entirety of Experience Manager through the export site.bat/sh script. This will create a file in the control directory that begins with your application name and a date/time stamp (ex: Discover-2013-06-12\_15-48-00.xml).

You can then transfer this file to the appropriate app and import it with the import\_site script: import\_site.bat Discover-2013-06-12\_15-48-00.xml

Adding the --force option will remove the prompt asking if you want to overwrite the current configuration.

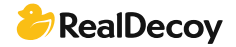

# Unable to select dynamic content collection for page slots

Q: I recently deployed the Discover Data application that ships with ToolsAndFramework 3.1.0. I went in Experience Manager to play around with the configurations and noticed that I could not select any dynamic content. I am unable to select a content collection for dynamic pages or cartridges, the drop down is disabled.

I have confirmed that there are content collections with Page content items. To my knowledge, Experience Manager automatically selects content collection that has content item of the type you are currently trying to configure. Do you have any idea why this option would be disabled?

A: The issue actually was with the name of my application. It seems you are not able to start an application name with numbers. I am not sure where exactly this broke something but after re-deploying the application again with a letter at the beginning it worked.

#### Experience Manager - Page Slots

Q: I've been reading about Experience Manager, and I noticed that there is a new template type called Page Slot. What I know about page slots that they are template types available in Experience Manager. A page slot references a content "Collection" or "Page" in Experience Manager. A "Rule Limit" can be defined which limits the number of content items being fired for that Page Slot. Can someone provide an example with the best practices for using page slots?

A: Page Slots allows the business user to select any content collection that has a page content item within it. Best practice is to create different content collection for different business cases (on a per page basis).

So for example, you can create a home page content collection and in the collection you would have different home pages for different seasons of the year. You should always create a default page, so in this case we would have a default home page. The purpose of this page is to catch any requests that did not fire any of the triggers that would be configured on the pages I will discuss next. Another home page could have a date range trigger that would be used in the winter to promote winter items in your catalog. If those were the only two pages configured in your content collection, for three seasons of the year, the user will be presented with the default home page and during the winter season the winter home page. The benefit of this is a group of pages (I'm using "group" because you can set the limit to the number of content items returned) with a one-time configuration. Experience Manager allows dynamic cartridges as well, so you could build one page with all dynamic sections.

# Endeca image map (image hotspot)

Q: Is there a built-in cartridge in Endeca that provides image maps (image link hotspots)? (Image maps let users to click on various parts of an image to see different experiences).

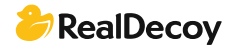

A: You can add it by installing Experience Manager extensions in Endeca and later from

\ExperienceManager\reference\pbx\_wine\_app\page\_builder\_templates location

you can copy it in your project (as per your layout). For implementing in JAVA - you will get the JSP @ ExperienceManager\reference\PbxRefApp\cartridges\ImageMap.jsp

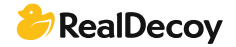

# <span id="page-29-0"></span>ITL Process

# Limiting DGIDX log file size

Q: Is there a way to reduce/limit the file size of the DGIDX log?

A: You're only able to control the number of log directory backups to store via the numLogBackupscomponent property, not the size of the actual logging done. You can however include a post dgidx script to tar/zip the generated log file after the dgidx is executed in an attempt to save space.

#### Remove application from Endeca

Q: I am trying to entirely remove an application from Endeca. I know that it has to be removed from the following components:

- EAC
- Workbench (IFCR)
- Remove any Record stores (if exist)
- Delete project directory

How would I be able to do that?

A: For the latest Oracle Endeca Commerce 3.1, you should be able to use the following command to remove an application definition

./control/recommend.sh --remove-app {YOUR\_APP\_NAME}

This command should remove your application configuration and definition from both the EAC and Wrorkbench (IFCR).

To remove your record stores, you would need to run the following command \$CAS\_ROOT/bin/component-manager-cmd.sh delete-component -n {RECORD\_STORE\_NAME}

You can get the list of record stores using the following:

\$CAS\_ROOT/bin/component-manager-cmd.sh list-components NOTE: you should look for all component types equal 'RecordStore' The rest should be easy.

#### Initialize services failure

Q: I am getting the following exception while creating new Endeca application on starting initialize services.sh. Please help me sort this out.

Finished initializing record stores Importing sample content...

[01.17.13 11:41:40] INFO: Checking definition from AppConfig.xml against existing EAC provisioning.

[01.17.13 11:41:41] INFO: Definition has not changed.

[01.17.13 11:41:41] INFO: Packaging contents for upload...

[01.17.13 11:41:41] SEVERE: Unable to close output stream

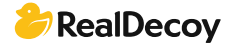

Caused by java.util.zip.ZipException java.util.zip.ZipOutputStream finish - ZIP file must have at least one entry [01.17.13 11:41:41] SEVERE: Caught an exception while invoking method 'importNode' on object 'IFCR'. Releasing locks. Caused by java.lang.reflect.InvocationTargetException sun.reflect.NativeMethodAccessorImpl invoke0 - null Caused by java.util.zip.ZipException java.util.zip.ZipOutputStream finish - ZIP file must have at least one entry Failed to import sample content.

A: If you used Discover app's deployment template to create a new application, then you have to remove (or comment-out) importing sample content & amp; media in the initialize\_services.sh file.

# Dgidx error (property and dimension with same name)

Q: I am seeing this error during baseline update (Dgidx:

ERROR 04/09/13 13:50:14.936 UTC (1365515414936) DGIDX {dgidx,baseline} Property "Typeahead.suggestions" and dimension (id=8) have the same name. A property may not have the same name as any dimension. FATAL 04/09/13 13:50:14.937 UTC (1365515414937) DGIDX {dgidx,baseline} Unable to initialize dimension [8] "Typeahead.suggestions" WARN 04/09/13 13:50:14.937 UTC (1365515414937) DGIDX {dgidx,baseline} Lexer/OLT log: level=-1: 2013/04/09 09:50:14 | INFO| Disabling log callback

I only have the "Typeahead.suggestions" dimension defined (no property with that name is defined) not sure what the issue might be?

A: Found it! FCM uses a file called "fcm.conflicts.xml" that is stored in "data/state" directory. This file defines which attributes (properties or dimensions) are controlled by FCM and which of them are controlled by Dev Studio. I made sure that the "Typeahead.suggestions" dimension is controlled by FCM so that the schema.csv definition is what takes effect.

# How do I check which Hot Fix has been installed for the MDEX?

Q: Is there a way that I can check which version of a hot fix has been installed for the MDEX? I'm working with MDEX 6.1.3 and there are 3 hot fixes that I know about, but I need to know which of those (if any) has been installed so I can replicate the environment on a new server.

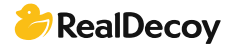

A: Execute the dgraph executable with the version flag C:\Oracle\Endeca\Server\2.3.0\endeca-server\dgraph\bin>dgraph.exe --version Oracle Endeca Server version 2.3.0 Endeca dgraph version <strong>7.4.0.637212 Interface specification: READS: 7.4.0e

#### Unexpected end of stream error (forge input record adapter)

Q: I am using an Input Record Adapter with Fixed Width. I'm getting the below error in forge when it tries to read the file:

FATAL 06/18/13 14:23:15.532 UTC (1371565395532) FORGE {baseline}: Unexpected end of stream. Aborting ERROR 06/18/13 14:23:15.667 UTC (1371565395666) FORGE {baseline}: Unknown Exception. Exiting.

I have OEC 3.1.1 installed. Any help would be appreciated.

A: I would start by checking the file encoding and making sure that it's UTF-8 with BOM if not, convert it to that. Seems like your width is possibly varying in some parts of the file. You can always try pre-processing the file with AWK if you can access to Bash, convert it to a vertical file and just forget about fixed width.

# How do I use web service as a data source for forge or Endeca?

Q: Is there any way to use webservice as data source in pipeline? I have requirement to get data from web service and dump it in Endeca. For this, I need some idea on how can be this achieved. Is it possible to do so?

A: You can try implementing a record adapter. But I'm not sure why you want to access the webservice directly from pipeline. You can dump the webservice output to a flat file and use that as an input for pipeline. It will be a cleaner implementation and easier maintenance wise.

# Size of Indexed Data in Endeca

Q: Is it possible to get the size of indexed data(generated indices) in Endeca ? What is the location of the indexed data (indices)? Does this size of generated data have any impact on the performance of Endeca?

A: Related information can be found by clicking on the stats link in the Endeca JSP reference implementation. Details can be found about performance summary, disk usage etc.

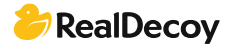

# How to change application name

Q: I have created an application called "EndecaIsComplex" and I was able to access the same at localhost:xxxx/EndecaIsComplex/. Now I need to change the name to say "EndecaIsFun" (localhost:xxxx/EndecaIsFun/). Can I change this name without creating a new application? If yes, what are the changes I need to make this possible?

A: From the above problem statement, looks like you would like to change the context root while accessing the application. This can be done by replicating the discover.xml found at the following location:

\Endeca\ToolsAndFrameworks\3.1.2\server\workspace\conf\Standalone\localhost.

The newly created xml should contain the context path as EndecaIsFun. If you are planning to change the name of the Endeca application, then go to the configuration folder and change the app name wherever applicable in the following location \config\script. Then re-initialize the application and perform the baseline update.

# Baseline Update - Update some properties only, not entire index

Q: I have a requirement from my client related to update a property in Endeca every 30 minutes. The property is the availability, set to true or false, because this searchable property is used to filter the result set when navigating with ATG. The requirement is to update all products (over 30,000) but they don't want to run the baseline update, they need something faster only for this property.

A partial update cannot be used because it didn't change description or price, so ATG retrieves no records. Any suggestions? Is a baseline update the only solution?

A: Endeca does support this functionality in Partial update using a custom pipeline. Unfortunately when using ATG and CAS this is not available to you by default. I have the same problem with Hybris that also communicates with Endeca through CAS and uses its own partial pipeline.

Yes you can do it, but you would have to replace a lot of the export work ATG does for you with your own code as well as write your own custom partial export pipeline in Developer Studio and probably also have to do all the data transformation manually.

# Dynamically add properties to the pipeline config (auto generate properties)

Q: I'm wondering if anyone has tried programmatically adding properties to the pipeline config. When I add a property with Endeca Dev Studio I can see that the <code>.render\_config.xml</code> and <code>.proper\_refs.xml</code> files are updated with additional property. Is there any reason I couldn't rewrite these files programmatically outside of dev studio and deploy them?

A: You can create any of the xml produced in Dev studio. Endeca facilitates this with an xml api reference, giving you a programming reference to all the features of Dev Studio. [http://docs.oracle.com/cd/E28912\\_01/DeveloperStudio.612/pdf/XMLReference.pdf](http://docs.oracle.com/cd/E28912_01/DeveloperStudio.612/pdf/XMLReference.pdf)

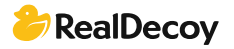

Figuring out what xml files you need to change for a given purpose is not that difficult. First, create a template project and copy the folders to a temp directory. Then make the change in Dev studio and save the project. Then use a folder comparison tool like DiffMerg to compare the two directories and see what files changed.

# Invalid input : Invalid rollup key "product.repositoryId".

```
Q: My problem is about the connection with MDEX engine via Endeca cartridges. In 
Endeca Experience Manager I created a home page collection, and created only one 
default page template and applied to all locations. Here's my index.jsp:
<%@ include file="/includes/context.jspf"%>
<dsp:page>
<dsp:importbean bean="/atg/dynamo/Configuration" />
<dsp:importbean 
bean="/atg/endeca/assembler/cartridge/manager/DefaultActionPathProvider" />
<dsp:importbean bean="/atg/endeca/assembler/droplet/InvokeAssembler" />
  <head&qt:&lt:title&qt:MWS Home Page&lt:/title></head>
   <body>
  <dsp:droplet name="InvokeAssembler">
     <dsp:param name="contentCollection" value="/content/Web/Home Pages" />
     <dsp:oparam name="output">
      <dsp:getvalueof var="homePageContent" 
vartype="com.endeca.infront.assembler.ContentItem" param="contentItem" />
     </dsp:oparam>
   </dsp:droplet>
   <c:out value="${homePageContent}"/>
   <c:if test="${not empty homePageContent}">
     <dsp:renderContentItem contentItem="${homePageContent}" />
  \langle c:if>
   </body>
</dsp:page>
```
Chrome Browser shows me:

{contents=[{@type=OneColumnPage, name=Content, HeaderContent=[], MainContent=[{sortOption=sku.margin|1, subRecordsPerAggregateRecord=ALL, relRank=nterms,maxfield,glom,exact,static(sku.margin,descending), fieldNames=[common.id], boostStrata=[], @type=ResultsList, name=Results List, buryStrata=[], @error=com.endeca.infront.navigation.NavigationException: com.endeca.navigation.ENEException: HTTP Error 404 - Navigation Engine not able to process request 'http://localhost:15000/graph?node=0&merchrulefilter=endeca.internal.nonexistent

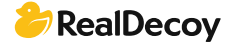

&sort=sku.margin|desc&groupby=product.repositoryId&offset=0&nbin s=12&allbins=2&autophrase=1&autophrasedwim=1&filter=OR%28produ ct.catalogId%3acatalog10001%29&irversion=640'., recordsPerPage=12}]}], @type=ContentSlot, ruleLimit=1, contentCollection=/content/Web/Home Pages}

```
I tried to pass this URL in browser and I got the error message:
http://localhost:15000/graph?node=0&merchrulefilter=endeca.internal.nonexistent&
amp;sort=sku.margin|desc&groupby=product.repositoryId&offset=0&nbins
=12&allbins=2&autophrase=1&autophrasedwim=1&filter=OR%28produc
t.catalogId%3acatalog10001%29&irversion=640">http://localhost:15000/graph?node=
0& merchrulefilter=endeca.internal.nonexistent& sort=sku.margin|desc& gro
upby=product.repositoryId&offset=0&nbins=12&allbins=2&autophrase
=1&autophrasedwim=1&filter=OR%28product.catalogId%3acatalog10001%29&am
p;irversion=640
404: Not Found
Invalid input : Invalid rollup key "product.repositoryId".
```
A: Problem was solved. Solution: I needed to set the attribute <property name="\$repositoryId" text-searchable="true" is-rollup-key="true"/> in /atg/commerce/endeca/index/product-sku-output-config.xml

# Deleting all the records/data from Endeca

Q: I want to know the correct steps for deleting all the data from a particular app in Endeca. I am using MDEX 6.4.x, CAS 3.1.x , Tools and Framework 3.1.x and platform service 6.1.x

Here are the reasons why I want to delete all the records from Endeca. We are using the integrated ATG-Endeca 10.2 platform and use ProductCatalogSimpleIndexingAdmin to trigger baseline. The admin first does a repository export and then triggers a baseline. Yesterday, due to some additional filters the admin exported 0 records and indexing was executed successfully thereafter. After the successful indexing, we expected to see zero products in jspref but it still showed the previous data. Now we want to confirm the course of events that is happening, i.e. if baseline was successfully executed with 0 products why is Endeca still showing products? Is there any fail-safe mechanism wherein if there are zero products Endeca will retain the older data?

That is why we want to clear the data once from Endeca, and then again run indexing with 0 products.

A: ProductCatalogSimpleIndexingAdmin can also show success messages with zero records.. It doesn't mean that zero records will be written to Endeca but you need to validate the time stamp of CAS record to store binary files /opt/endeca/CAS/workspace/state/ApplicationName\_en\_data/data/storage/indexxxxxx.db

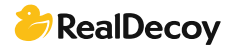

Also check storage time stamp of

ApplicationName\_en\_schema,ApplicationName\_en\_dimvals,ApplicationName\_en\_prule s

The ATG layer will not generate product related data with zero records. I observed the same with categories that don't have any products associated with them. ATG Extraction layer will take care of this. The last generated indices were not updated. The best way to refresh data is to update the indices file in MDEX and restart the dgraphs. Not sure from Endeca side. Keep an empty file in apps/ApplicationName/test\_data/baseline and execute baseline update from Endeca / control folder andrun initialize services.sh to clean application/data .

# How do I clean the Indexed data in Endeca (Dgraph data) ?

Q: I need to clean my indexed data and start from fresh data, in my development environment.

I tried with cleaning the data directory

"<appname&gt;/data/dgraphs/DgraphA1/dgraph\_input", But cleaning this will bring another issues like Dgraph not being able to start. What is the legal way to clean whole data?

A: Why are you cleaning? What are you trying to achieve? As a best practice: DO NOT DELETE FOLDERS. This is not a supported method of cleaning in my humble opinion.

When you run a new baseline it wipes out the previous index so there isn't a need to 'Clean'.

That said: sometimes you need to prune the dimensions to get rid of old dimension values that were 'cached'. This can be achieved by adding a flag in AppConfig.xml. Google: "Oracle Endeca flag prune" and you should get a hit on the required flag. I get concerned when people ask about cleaning, as it normally means some data they didn't expect is showing up. This can be caused by dirty data in the source system. It is

not uncommon for Endeca to highlight the dirt in ones data. You should actually expect it and 'clean' it in the source system instead of manipulating it in Endeca.

# How will the Forge pipeline definition ('/data/processing/pipeline.epx') be created?

Q: I have created an application, using the CRS deployment template as given in [http://docs.oracle.com/cd/E36434\\_01/CRS.10-1-](http://docs.oracle.com/cd/E36434_01/CRS.10-1-2/ATGCRSInstall/html/s0401appendixacreatingtheendecaapplic01.html)

[2/ATGCRSInstall/html/s0401appendixacreatingtheendecaapplic01.html](http://docs.oracle.com/cd/E36434_01/CRS.10-1-2/ATGCRSInstall/html/s0401appendixacreatingtheendecaapplic01.html) But when I start the Forge, it is saying that the pipeline.epx is not there. Has anyone experienced this kind of issue?

A: You should use ATG Layer

(atg/commerce/endeca/index/ProductCatalogSimpleIndexingAdmin) to index data in

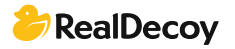

CRS. Once the initial baseline is successful then you can initiate the same from /control/baseline\_update. Remember to always use ATG jobs because you have to extract data from ATG repositories to Endeca.

# Endeca Load Balancing

Q: I have configured 2 MDEX hosts in AppConfig.html using the administrators guide. Also I have configured 1 Digraph for each of the MDEX server. Here's my AppConfig.xml file: [https://drive.google.com/file/d/0B39N8ztL-](https://drive.google.com/file/d/0B39N8ztL-yN3enRIOXJpZy0xQm8/view?usp=sharing%22%3eAppConfig.xml)

[yN3enRIOXJpZy0xQm8/view?usp=sharing">AppConfig.xml](https://drive.google.com/file/d/0B39N8ztL-yN3enRIOXJpZy0xQm8/view?usp=sharing%22%3eAppConfig.xml) I have set up MDEX servers on 2 different hosts (not localhost). I have a Droplet that uses presentation API to query the MDEX servers. I am using a rest client to fire the query from my localhost. My problem is I am able to fetch the data from the 1st host but not the second. Can someone see if my configuration is correct? Or do we have to do more configuration?

If I have these servers set up and running, how can I do a load balancing of these servers (the servers are running on different systems)? I don't want to use a hardware load balancer.

A: Nothing looks horrible in your AppConfig.xml. Did you run initialize services after updating the definition to have 2 hosts?

If you don't want to use a hardware load balancer, (I would suggest you do use dedicated hardware unless you are 'just testing'.) apache servers can be used to do load balancing. A quick Google search will show you how to set it up.

# Changing baseline and partial scripts used by EndecaScriptService

Q: We are trying to modify the baseline and partial update scripts used by the EndecaScriptService in the ATG Endeca integration modules. However, we're not sure exactly what scripts are being called and where those scripts are to make the modifications. We're assuming it's the same ones found under the ToolsAndFrameworks>11.1.0>deployment-template directories, correct? Could someone point us in the right direction on where we can find and make the changes to the scripts?

A: You want to update AppConfig. xml in your application folder.

(/path/to/apps/MyApplication/config/script/) This is written in bean shell and can be customized to call various java class and/or shell scripts. This is where you want to make the change and where all the components for your baseline are configured. You won't actually change the AppConfig.xml file but likely one of its child files, as it imports several of the files found in that folder.

#### [https://docs.oracle.com/cd/E28906\\_01/Common.622/pdf/OracleEndecaGuidedSearchA](https://docs.oracle.com/cd/E28906_01/Common.622/pdf/OracleEndecaGuidedSearchAdminGuide.pdf) [dminGuide.pdf](https://docs.oracle.com/cd/E28906_01/Common.622/pdf/OracleEndecaGuidedSearchAdminGuide.pdf)

This document describes several of the components in the script and will likely be helpful to get an understanding of it. There is another document that actually shows you how to

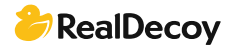

write a custom component for appconfig.xml but I did not have time to look for it. Just read up on BeanShell (what appconfig is written in) and you will be able to do what you need to do.

# Load Balance digraph cluster

Q: I have setup an Endeca cluster as per this Endeca cluster setup article: <http://mandarshinde.com/oracle-endeca-cluster-setup/>

I need to do a load balance in the cluster using apache. Can someone direct me to a blog/article for the configuration? I'm really confused regarding where I should place the load balancer. I use an ATG-Endeca integration environment and I'm using presentation API to query the mdex (something like http://ourownjava.com/endeca/endecanavigation-query-example-using-presentation-api/).

Now that I have the Endeca cluster how/where should I put the load balancer? I use a property file to define which mdexhost the presentation API should use to query. How do I direct the query to a particular mdex (through load balancer) so that the presentation API can use it?

A: All your queries should be sent to the load balancer, you don't want to specify a particular mdex. I think it might help you if you spent some time understanding what load balancers do, that might help you get a better understanding of how and where they fit.

```
To give you a code explanation:
MDEX HOST = [load balancer host]
MDEX PORT = [load balancer port]
private static ENEConnection createConnection() {
      return new HttpENEConnection(MDEX_HOST, MDEX_PORT);
     }
</code></pre>
```
I'm not sure why you are using the Presentation API instead of using the assembler, but I'm sure you have your reasons.

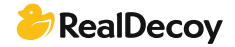

# <span id="page-38-0"></span>MDEX

# LiveDgraph

Q: I have upgraded MDEX from 6.3.0 to 6.4.0 and after that everything is working fine and baseline indexing has also completed successfully. Now the endeca\_jspref page is showing a weird issue. I am getting correct data on port 15002(authoring) in endeca\_jspref but on port 15000(live) I'm getting the data which was indexed when MDEX was 6.3.0. I am totally stuck. Any guidance will be helpful.

A: Endeca\_jsp ref web application still has 6.3 related navigation jar files. Update the jar files and restart Platformservices.

Validate jar versions

1) PlatformServices\< version&qt; \lib\java

2) PlatformServices\<version&gt;\tools\server\webapps\endeca\_jspref\WEB-INF\lib 3)ToolsAndFrameworks 1\<version&gt;\reference\endeca\_jspref\WEB-INF\lib

# How can I secure the MDEX/DGraph admin page?

Q: I'd like to restrict the DGraph admin page (available at [host]:[port]/admin) to only allow the read-only operations for monitoring purposes while disallowing the potentially service-impacting operations.

I would like to allow: audit, ping, stats, etc. And disallow: exit, reload-services, restart, flush, etc.

How can this be achieved?

A: MDEX's should be on a secure network and not exposed.

For reference sake here's the Security Guide:

[http://docs.oracle.com/cd/E28911\\_01/PlatformServices.612/pdf/SecurityGuide.pdf](http://docs.oracle.com/cd/E28911_01/PlatformServices.612/pdf/SecurityGuide.pdf) . It shows how to enable ssl for your MDEX and other Oracle Endeca components. You need to define trust. Either you trust someone to not bring down your network or you don't. Without any access to the admin functions there are DOS attacks--through issuing a lot of bad performing queries.

# MDEX hosts out of sync

Q: I have 2 MDEX 6.1.1 hosts and they are currently out of sync with the indexes. For some reason one of them failed to update while the other was successful. Any idea how I can synch them up without a baseline update?

A: Are they both in the same dgraph group? Do you know why they failed? It's probably a good idea to check the logs and determine the issue before proceeding but if you don't have time to investigate:

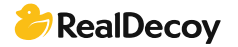

QUICK FIX = If you just want to re-apply to all indexes without running a baseline: <project\_dir>\control\runcommand.sh DistributeIndexAndApply

You will dump your cache on the mdexs but it's really the fastest way to re-apply the indexes. If you want you could get more complicated, backup your config, remove the definitions for the working dgraphs, then distribute and apply, and then restore your configuration.

# **My MDEX is not performing well what can I do to make it work faster?**

**Q:** My application is not performing up to where it needs to be. We've identified that the app isn't the problem, it's the length of time it takes to get a response from Endeca. What are some things I can do to improve performance?

A: Performance of a solution is the result of decisions throughout the solution lifecycle. The following describes some principles, steps, and techniques that can be used to help ensure performance is top-of-mind throughout the development cycle.

# **DGraph Server Statistics**

Did you know that Endeca keeps tracks of some key information to help diagnose what is going on?

Try pointing your web browser at your application's dgraph and prepare to be amazed. [http://dgraph\\_host:dgraph\\_port/admin?op=stats](http://dgraph_host:dgraph_port/admin?op=stats)

This will give you access to information such as:

- -Most Expensive Queries
- -Hot Spots
- -Status of the Cache
- -Summary statistics on queries and throughput
- -Command line arguments passed to the dgraph process
- -Next week's lottery numbers :)

# **Threads**

The default configuration is not suitable for large scale production deployments. Attention needs to be given to the number of threads available to the Dgraph process. More isn't always better, and the following guidelines should be used as part of your design, testing, and deployment planning

#### **Endeca Threads**

When to increase the number of threads?

Endeca recommends using a higher setting for threads than in previous releases. Increasing the number of threads allows the MDEX Engine to handle more queries simultaneously. Use the following recommendations:

-If you are using an application with a low throughput without long-running queries, this implementation can run in a singlethreaded mode in which one thread is used to process

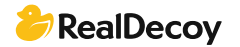

all query requests to the MDEX Engine. The same thread is used for other query-related processes of the MDEX Engine.

If you are using a single MDEX Engine server with one thread, it is worth increasing the number of threads to improve performance. A simple recommendation is to configure at least one thread per core. Higher ratios may generate more throughput, but due to the potential impact on latencies, Endeca recommends running further testing to find the thread count most beneficial to the needs of a specific application. If increasing the number of threads stops improving query performance, this is an inflection point at which you can start considering the need to switch to a configuration with more Dgraphs. A typical estimate that you can use to start testing with the increased number of threads is about 1 thread per core.

For example:

On a standard processor, enable 1 thread per processor.

On a dual-core processor, enable 2 threads per processor.

On a quad-core processor, enable 4 threads per processor.

# **Queries**

# **Search query processing order**

Understanding how Endeca will process the query goes a long way in understanding the likely impact of the query and resulting performance. From a conceptual perspective, the first thing Endeca tries to do is reduce the set of records through filtering. Then, is looks for path to expand the set through auto correction, stemming. Note that range filtering, business rules, analytics, and relevance ranking are at the end, and will be applied to each result set, to they constitute performance hits.

This section summarizes how the MDEX Engine processes record search queries. While this summary is not exhaustive, it covers the processing steps likely to occur in most application contexts. The process outlined here assumes that other features (such as spelling correction and thesaurus) are being used. The MDEX Engine uses the following high-level steps to process record search queries:

-Record filtering

-Endeca Query Language (EQL) filtering

-Tokenization

- -Auto correction (spelling correction and automatic phrasing)
- -Thesaurus expansion
- -Stemming
- -Primitive term and phrase lookup
- -Did you mean
- -Range filtering
- -Navigation filtering
- -Business rules and keyword redirects
- -Analytics
- -Relevance ranking

# How do I perform performance testing on the MDEX?

Q: My application is running considerably slow based on the hardware and the data size. How do I go about running performance tests on the MDEX?

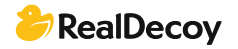

A: You can run ENEPerf on your MDEX to verify the performance of your MDEX engine, and further information on individual queries can be found using the Request Log Analyzer. Documentation on this can be found in the Oracle Endeca Performance Testing Guide. Additionally, the Cheetah tool can be used to provide further information on an MDEX Engine by analyzing the DGraph log files.

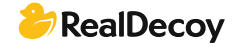

# <span id="page-42-0"></span>Platform Services

#### Platform Service on Windows Server 2008 R2

Q: I've installed MDEX version 6.2.1 and PlatformServices version 6.1.1. After I've restarted machine I had 2 services: Endeca JCD and EndecaHTTPservice. The problem is with the second one as it fails each time I restart my machine or start the service manually. Windows Logs System shows me the message:

"The Endeca HTTP service terminated unexpectedly. It has done this 3 time(s)."

If somebody has some experience with this help me please!

A: Check the section of the install guide that talks about which user to run the service as and make sure you are following all the steps. The installed user you're using may not have sufficient permissions.

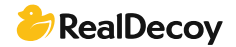

# <span id="page-43-0"></span>Properties and Dimensions

#### Re-ordering dimension values

Q: I am looking for a cartridge that can be used to re-order dimension values. Is anyone familiar with such a cartridge in Page Builder?

A: I'm not sure about re-ordering all dimension values, but if you want a cartridge that can push some dimension values to the top of the list or drop them to the bottom, you may find the pbx cartridge GuidedNavigationBoostBury useful.

# Why do I want to use a property instead of dimension?

Q: Why not use dimensions for everything?

A: You should not use dimensions for all values for a number of reasons.

Increase in indexing time: Dimensions are filters for your data, when you want to filter your data, it requires additional time to build the index to pre-calculate these filters. In the example of a movie data set, you would not want to index the name of every actor because the hundreds of thousands of names are not generally used for any form of filtering and will only increase the time it takes to produce an index.

Dimensions have a more complex structure: Properties are very basic constructs, essentially just key value pairs. Dimensions on the other hand are more complex and contain a lot more additional information - they have an associated dimension id, a value, a root and a structure (even a non-hierarchical dimension still has a very basic tree structure). This increased structure can add to the size of the response of each record.

A typical query to Endeca returns records AND the guided navigation (as well as other information). If all fields were dimensions, you'd be returning all values for all dimensions at the root navigation state. As a best practice, it is better to return only the required fields with the guided navigation (and while this can be somewhat controlled by the query itself, it's better to manage the clear examples from the back end). Returning ALL values for all dimensions in the guided navigation can be a huge performance issue.

Use dimensions for items you want your users to be able to navigate by - price range, color, size, etc. Use properties for more specific values such as name/title, item price, etc.

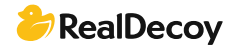

# If two recspecs are the same which record will be used?

Q: If two recspecs are the same which record will be used?

A: The first record to be processed by Dgidx will be used. Subsequent records with the same record spec will be discarded. Each record that is discarded will be logged in Dgidx.log with a dump of all the properties and dimensions within that record.

<p>WARN 07/27/12 19:00:50.424 UTC (1343415650424) DGIDX {dgidx,baseline} Two records cannot share the value "< Record Spec&qt;" for specifier property "p\_recordSpec"; removing this record: [Record Id=1279485952] Dimension[3,"Color"]: Value[4294965827] "Blue" Property["Price"]: Value[0x1fb423f30] "1449.99"

With a large number of duplicate records, this will cause the Dgidx log to grow uncontrollably so it is best to try and avoid duplicate record specs.

#### Where are root dimensions defined?

Q: I was hired to work on a website that uses Endeca for navigation and have been reading through the documentation, but there's one thing I can't figure out. Do you manually choose the hierarchy of dimensions, or is that somehow automatically done for you? When I query at the root level I am returned a list of root dimensions. Where are these defined?

A: They're defined in the Endeca XML config. If you want to change the properties of an Endeca Dimension, you'll need to edit the config either using Endeca's Developer Studio or the XML directly. After that, you'll need to run a baseline update.

I wouldn't use the term "root" Dimension. There are just "Dimensions". Values below a Dimension are called Dimension Values (a.k.a., refinements). So, how do you know which dimensions are the "root dimensions"? They are the Dimensions listed when you click on "Dimensions" in Developer Studio. If you double click one, you'll see all the properties you can configure on a Dimension. If you click on "Values", you can define or view the values of a Dimension (assuming it's not an autogen Dimension).

#### Condition in dimension value

Q: Can somebody help me with this situation? For example if I want to get all products with a price less than \$1,000 but more than \$700, how do I configure this situation in pipeline or with Assembler API? Nothing should be predefined.

A: Range filters are probably what you want to use: [http://docs.oracle.com/cd/E28910\\_01/MDEX.622/pdf/BasicDevGuide.pdf](http://docs.oracle.com/cd/E28910_01/MDEX.622/pdf/BasicDevGuide.pdf)

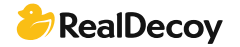

Analytics could solve your problem: [http://docs.oracle.com/cd/E28910\\_01/MDEX.622/pdf/AnalyticsGuide.pdf](http://docs.oracle.com/cd/E28910_01/MDEX.622/pdf/AnalyticsGuide.pdf)

EQL could also be used to solve your problem: [http://docs.oracle.com/cd/E28910\\_01/MDEX.622/pdf/AdvDevGuide.pdf](http://docs.oracle.com/cd/E28910_01/MDEX.622/pdf/AdvDevGuide.pdf)

The problem with these methods is they have a performance cost. If you have lots of records and pageViews you could get into a performance issue unless you have a ton of infrastructure to compensate. I humbly suggest that you encourage the use of dimension ranges and avoid this functionality because of performance. You may find the performance impact acceptable, in that case fill your boots. At the least you should implement an "on/off' switch so you can remove the functionality during peak times to increase performance.

#### Endeca dimension value id and Endeca dimension id

Q: What is the maximum number of Endeca dimension value id and Endeca dimension id?

A: Essentially you can have up to the 4 billion range before it goes into the reserved spots for the auto generated id values. Rolling past that will cause errors.

# How to sync dim ids in different Endeca applications?

Q: I want to sync (set the same ids for dimensions) two Endeca applications, I tried to sync <app>/data/state file, but Endeca rewrites it after baseline\_update. Is it possible to do it with the dimension id manager? As I read from manuals, it is possible to create it via cassmd. Maybe I can run some components that reread <data>/state and apply it to indexes?

A: A simple best practice: use externally managed taxonomy [http://docs.oracle.com/cd/E29585\\_01/PlatformServices.61x/ForgeGuide.pdf](http://docs.oracle.com/cd/E29585_01/PlatformServices.61x/ForgeGuide.pdf)'

I'd suggest writing a smaller pipeline to create the records (dimensions) you need. Then consume that output as input in your two pipelines. Or just write something in your favorite programming language that spits out your xml for the dimensions.

Another option: Configuration Import API Configuration Import API - Included in the Tools and Frameworks package, the Configuration Import API is an ergonomic collection of interfaces that enable (java) programmatic management of Endeca dimensions, schema, and index settings. A quick Google search will show you the libraries. I haven't personally used it but it may be an option for you. There are other ways to do things, but these are likely the recommended practices that will work after the next upgrade.

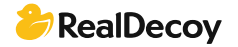

# Can we have multiselect dimensions/refinements in Endeca?

Q: I have one requirement related to multi-selection of refinement values. For example: say refinement "SelectMe" has three values, say 1 selectMe1 2 selectMe2 3 selectMe3.

On the front end I need to use checkbox on these refinement values. If we use checkboxes, then users can check multiple checkboxes at a time, but as per my knowledge we can select only one refinement value at a time in Endeca, so that we can send its dimension id as selection.

Can we achieve this through Endeca directly?

A: Yes, we can have multi-select dimensions in Endeca. This is a common use-case for any search solution. (use-case like, dimension : brand, selections are "honda", "merc") Please check out BasicDevGuide.pdf page #134 for more details. [http://docs.oracle.com/cd/E28910\\_01/MDEX.622/pdf/BasicDevGuide.pdf](http://docs.oracle.com/cd/E28910_01/MDEX.622/pdf/BasicDevGuide.pdf)

# Why are some dimension not visible until I start filtering?

Q: I have one dimension in particular (there may be more), let's call this dimension A that is not visible on the left side as a refinement when I first hit the JSP Reference App (no filters applied yet). I then filter the record set by a dimension B. Then and only then does my dimension A appear in my list of refinements to choose from on the left side. Why is dimension A acting in this way?

What makes it even odder is that when I forge locally, the dimension A does appear on a "fresh" reference app screen but does not appear on the DEV forged version. I have entertained the possibility of the workbench playing some role in this difference but do not know how. Dimension A and B and others are external dimensions that get brought into the pipeline from an externally generated XML file and loaded via a Dimension Adapter. I have not configured this dimension in any different way than dimension B or any of the other dimensions that appear when I first bring up the reference app.

A: I guess you have precedence rule setup for dimension B. You can check this through developer studio.

# Endeca dimension properties access

Q: Endeca allows us to create dimension properties which can be accessed through code or developer studio. Is there any way or tool, which can be used to access dimension properties, similar to the reference application? Which can be used for data verification on staging or production?

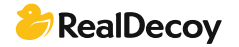

A: I'd just write a JUnit test to check them. You can pull them back with a dimension query and just write a couple of simple tests to satisfy that they're working correctly. The ref app could be modified to display the dimension properties. You would have to customize it yourself to expose the dimension properties.

#### Dimension present but not showing in left nav.

Q: I am facing a situation wherein I am not able to see a particular dimension in the left nav (even in ref app it's not visible) but the dimension shows up with the record information.

Cross checking developer studio and other files does not show anything fishy with that dimension setup. There are 3 different dimvals associated with the dimension. Filtering also happens if we manually give the filter query. Can anyone point me to the probable cause for such behavior?

A: The most obvious answer; it sounds like an implied dimension meaning that selecting that dimension would not further refine the navigation. If this is the case you will not see this presented in the left nav.

Less likely: It's also possible that you setup a rule rule in dev studio to hide it. Even less likely: If you are using an older version of Endeca you may also be suffering a sampling issue.

# Or'ing 2 dimensions

Q: I have a currentState dimension and a previousState Dimension that I want to search for people who live in (currentState) Texas OR have lived in (previousState) Texas. How best can I use Endeca do build this query using these 2 dimensions?

A: You could try building a navigation filter like this:

#### Nr=OR(person.currentState:Texas,person.previousState:Texas)

This way, the query will return all records that satisfies at least one of those two conditions.

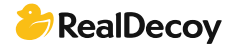

# <span id="page-48-0"></span>Tools and Frameworks

# Workbench error:-The requested URL /ifcr/sites/CRS.html resulted in an error in /apps/endeca/site/html.jsp.

Q: While accessing the workbench, I am getting following error:

The requested URL /ifcr/sites/CRS.html resulted in an error in /apps/endeca/site/html.jsp. Exception: org.apache.sling.api.SlingException: at org.apache.sling.scripting.jsp.jasper.servlet.JspServletWrapper.handleJspExceptionIntern al (JspServletWrapper.java:560) atorg.apache.sling.scripting.jsp.jasper.servlet.JspServletWrapper.handleJspException (JspServletWrapper.java:496)

Can anyone tell me how to resolve this?

A: Restart the Endeca ToolsAndFrameworks server. This issue will be resolved.

#### Environment variables for Tools and Frameworks?

Q: I'm trying to install the following on a Windows 7 Professional VM in the following order 1. List item

- 2. MDEX 6.4.1.2
- 3. Platform Services 6.1.4
- 4. Tools and Frameworks 3.1.2
- 5. Content Acquisition System (CAS) 3.1.2.1
- 6. Developer Studio 6.1.2

I'm following the "Getting Started" guide

[http://docs.oracle.com/cd/E35823\\_01/Common.630/pdf/GettingStarted.pdf](http://docs.oracle.com/cd/E35823_01/Common.630/pdf/GettingStarted.pdf) from

Oracle. Now I'm stuck at installing CAS, because it's saying that the environment variables (ENDECA TOOLS ROOT</code> and <code>ENDECA TOOLS CONF) are not set. Intuitively, it seems that ENDECA\_TOOLS\_ROOT should be the directory where 'Tools and Framework' is installed, but it's not clear to me what value ENDECA\_TOOLS\_CONF ought to be because 'Tools and Frameworks' has 2 conf directories (under admin and site\_map\_generator).

Does anyone know what ENDECA\_TOOLS\_CONF ought to be? Or is there a batch script that will set the correct environment values?

A: Found the answer in Oracle's install guide [http://docs.oracle.com/cd/E38679\\_01/ToolsAndFrameworks.311/pdf/InstallGuide.pdf](http://docs.oracle.com/cd/E38679_01/ToolsAndFrameworks.311/pdf/InstallGuide.pdf) for Tools and Frameworks

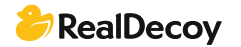

Before you install Oracle Endeca Tools and Frameworks, you must set the ENDECA\_TOOLS\_ROOT and ENDECA\_TOOLS\_CONF environment variables.

To set the environment variables:

-Set %ENDECA\_TOOLS\_ROOT% (\$ENDECA\_TOOLS\_ROOT on UNIX) to your Tools and Frameworks installation directory. By default, this is

C:\Endeca\ToolsAndFrameworks\<version> on Windows, or

/usr/local/endeca/ToolsAndFrameworks/<version> on UNIX.

-Set %ENDECA\_TOOLS\_CONF%(\$ENDECA\_TOOLS\_CONF on UNIX) to your Tools and Frameworks workspace directory. By default, this is

C:\Endeca\ToolsAndFrameworks\<version>\server\workspace on Windows, or

/usr/local/endeca/ToolsAndFrameworks/<version>/server/workspace on UNIX.

Also when you run ENDECA\_TOOLS\_CONF\server\bin\install\_services.bat remember to execute it from a Command Prompt as an administrator because Windows 7 does not execute bat commands automatically as the administrator.

# The base IFCR URL must include a host ERROR

Q: I am getting the following error when running the initialize\_services.bat after create the baseline Discover project. Any ideas?

[10.11.13 12:41:13] INFO: Setting definition for script 'WeeklyHtmlReports'. [10.11.13 12:41:13] INFO: Setting definition for component 'WeeklyReportGenerator'. [10.11.13 12:41:13] INFO: Setting definition for component 'DailyReportGenerator'. [10.11.13 12:41:13] INFO: Setting definition for component 'DaySoFarReportGenerator'. [10.11.13 12:41:14] INFO: Setting definition for component 'WeeklyHtmlReportGenerator'. [10.11.13 12:41:14] INFO: Setting definition for component 'DailyHtmlReportGenerator'. [10.11.13 12:41:14] INFO: Setting definition for component 'DaySoFarHtmlReportGenerator'. [10.11.13 12:41:14] INFO: Setting definition for script 'BaselineUpdate'. [10.11.13 12:41:14] INFO: Setting definition for script 'PartialUpdate'. [10.11.13 12:41:14] INFO: Setting definition for component 'Forge'. [10.11.13 12:41:15] INFO: [ITLHost] Starting shell utility 'mkpath\_-data-incoming'. [10.11.13 12:41:16] INFO: Setting definition for component 'PartialForge'. [10.11.13 12:41:16] INFO: [ITLHost] Starting shell utility 'mkpath\_-data-partials-incoming'. [10.11.13 12:41:17] INFO: Setting definition for component 'Dgidx'. [10.11.13 12:41:17] INFO: Definition updated. [10.11.13 12:41:18] INFO: Provisioning site from prototype... [10.11.13 12:41:18] SEVERE: The base IFCR URL must include a host Occurred while executing line 3 of valid BeanShell script:

A: I figured it out. For some reason our VM machine names start with a '-' even though it states that is not allowed in the RFC 952 spec and you say URI.getHost() it returns null. Hence changing it to localhost in the <app folder="">\config\script\WorkbenchConfig.xml fixes the issue.

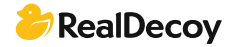

# How to Enable Preview in Endeca workbench for Endeca 3.1?

Q: Can anybody suggest how we are enabling Preview functionality in Endeca commerce 3.1 and later versions? My mean is inside the Workbench.

A: You can provide the preview URL in the preview settings tab in Experience Manager. Prior to this your application should be coded to handle the preview requests. This is clearly demonstrated when you create an application using the discover-data deployment template. If you are integrating ATG with Endeca, this is demonstrated in CRS.

# Why are some things in Endeca (e.g. log files, settings) named "catalina"?

Q: Why are some things in Endeca named Catalina? For example:

- Certain log file names, like "catalina.out";
- Name of settings such as the CATALINA OPTS environment variable used by workbench.sh and other scripts.

Was Endeca named "Catalina" in a previous release, or something along those lines?

A: The reason for this is that Endeca Tools and Frameworks as well as Workbench and platform services uses the "Tomcat java web server" to execute a lot of its processes. Catalina is Tomcat's servlet container and various variables and files are named after the container which is where the bulk of the processing takes place.

You can find out more information about tomcat here:<http://tomcat.apache.org/>

# Unable to update Web Studio settings Endeca 5

Q: While trying to run initialize services on the wine app in Endeca 5, I keep encountering this error:

emgr\_mkpkg did not successfully create config.pkg

Has anyone else ever encountered that before and resolved it?

A: This is a generic error indicating that the emgr update utility cannot prepare the configuration package to set the instance configuration in Workbench.

Known causes for this error include:

(Windows) This error can indicate that the 32-bit version of Workbench was installed on a 64-bit IAP machine. This installation overwrites some of the emgr\_update utility's files; unfortunately, the 32-bit versions are not compatible with a 64-bit IAP.

The initialize\_services script updates the Workbench instance configuration with the merged configuration from Developer Studio and Workbench, using the settings from your application's ConfigManager component. If you are setting up the application for the first time, it will simply update Workbench with your Developer Studio pipeline

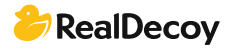

configuration (i.e., [APP\_DIR]/config/pipeline file set). Invalid or missing files in the pipeline configuration directory can cause this error.

Solution--Make sure you install the version of the Merchandising Workbench (32-bit or 64 bit) that matches the IAP version you have installed.

Make sure the full set of valid Developer Studio pipeline configuration files are available in the [APP\_DIR]/config/pipeline directory.

# Unable to shutdown Endeca HTTP service

Q: I run: ENDECA\_ROOT/tools/server/bin/shutdown.sh and I get the following error:

Using CATALINA\_BASE: /opt/endeca/DiscoveryFramework/endeca-portal/tomcat-5.5.27 Using CATALINA\_HOME: /opt/endeca/DiscoveryFramework/endeca-portal/tomcat-5.5.27 Using CATALINA\_TMPDIR: /opt/endeca/DiscoveryFramework/endeca-portal/tomcat-5.5.27/temp Using JRE\_HOME: /opt/endeca/PlatformServices/6.1.0/j2sdk 2012-07-11 13:52:56,301 ERROR [Catalina] Catalina.stop: java.net.ConnectException: Connection refused at java.net.PlainSocketImpl.socketConnect(Native Method) at java.net.PlainSocketImpl.doConnect(PlainSocketImpl.java:333) at java.net.PlainSocketImpl.connectToAddress(PlainSocketImpl.java:195) at java.net.PlainSocketImpl.connect(PlainSocketImpl.java:182) at java.net.SocksSocketImpl.connect(SocksSocketImpl.java:366) at java.net.Socket.connect(Socket.java:525) at java.net.Socket.connect(Socket.java:475) at java.net.Socket.&It;init>(Socket.java:372) at java.net.Socket.&It:init&gt:(Socket.java:186) at org.apache.catalina.startup.Catalina.stopServer(Catalina.java:395) sun.reflect.NativeMethodAccessorImpl.invoke0(Native Method) at sun.reflect.NativeMethodAccessorImpl.invoke(NativeMethodAccessorImpl.java:39) at sun.reflect.DelegatingMethodAccessorImpl.invoke(DelegatingMethodAccessorImpl.java:2 5)

 at java.lang.reflect.Method.invoke(Method.java:597) at org.apache.catalina.startup.Bootstrap.stopServer(Bootstrap.java:344) org.apache.catalina.startup.Bootstrap.main(Bootstrap.java:435)</p>

Has anyone seen this error before?

A: Did you check to see if the Endeca service is up and running? I've seen this error before in automated maintenance processes where it fails because there is nothing to shutdown.

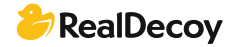